# **Linienkoppler S KNX**

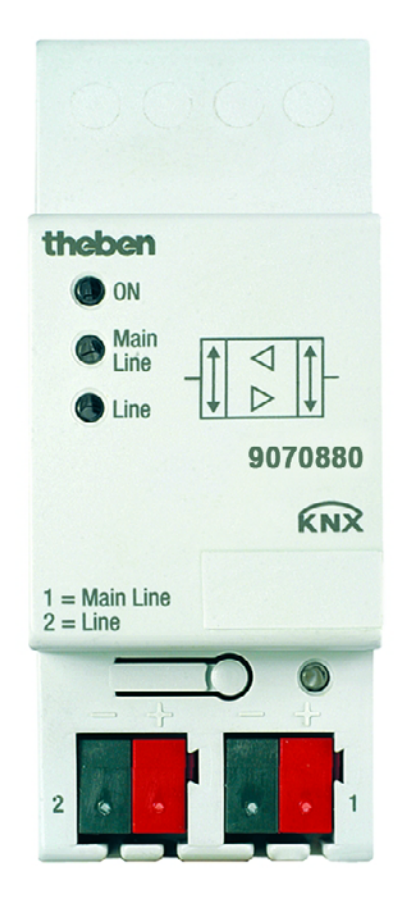

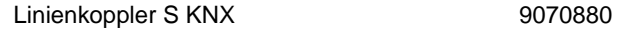

# theben

## Inhalt

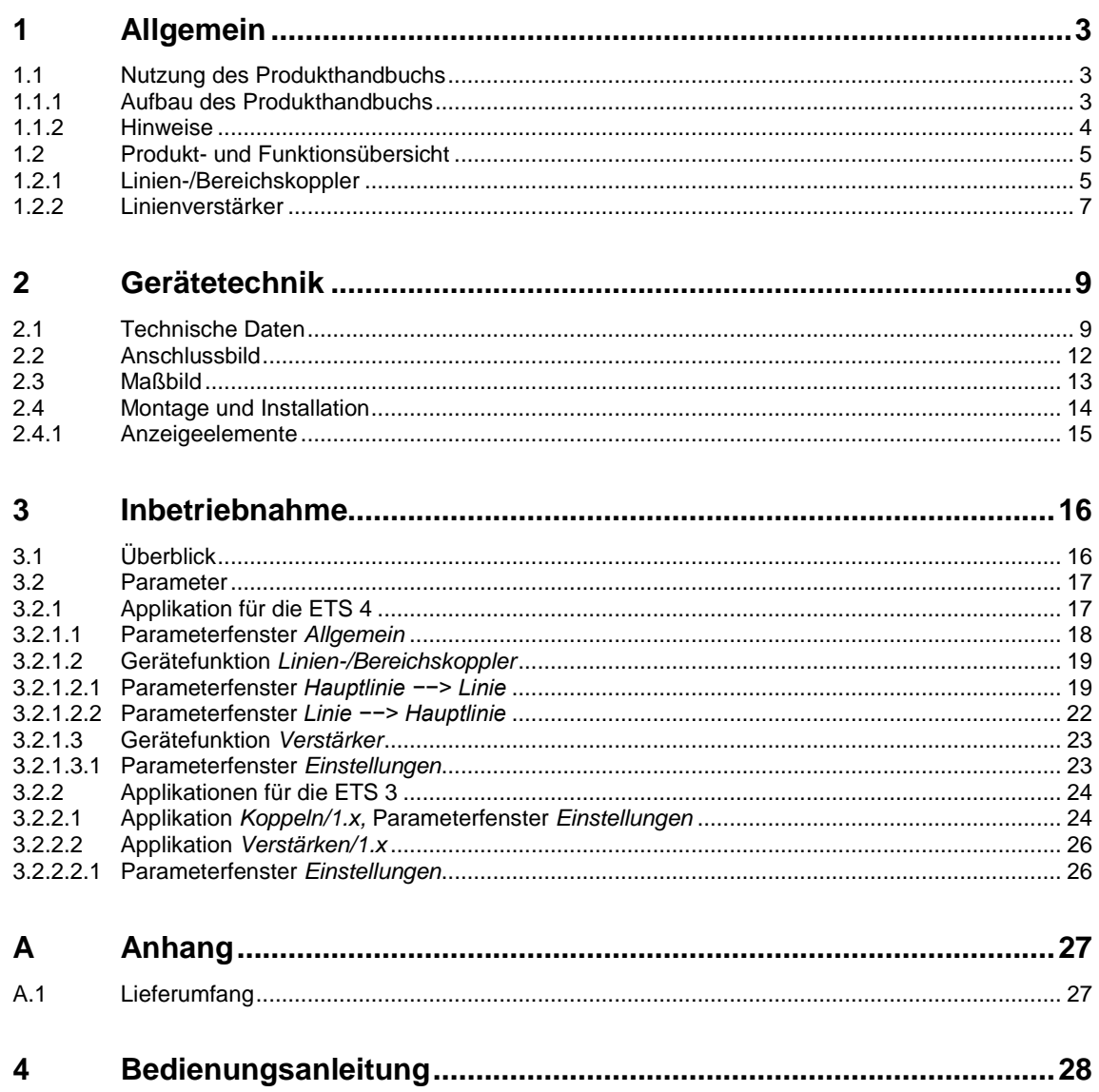

### <span id="page-2-0"></span>**1 Allgemein**

Der Theben Linienkoppler S KNX ist ein Reiheneinbaugerät mit 2 TE Modulbreite. Er wird als Linien-/Bereichskoppler oder Linienverstärker eingesetzt. Als Linienkoppler verbindet das Gerät eine Linie mit einer Hauptlinie, als Bereichskoppler eine Hauptlinie mit einer Bereichslinie. Hierbei sorgt der Linienkoppler S für eine galvanische Trennung.

### <span id="page-2-1"></span>**1.1 Nutzung des Produkthandbuchs**

Das vorliegende Handbuch gibt Ihnen detaillierte technische Informationen über Funktion, Montage und Programmierung des Linienkopplers. Anhand von Beispielen wird der Einsatz des Linienkopplers erläutert.

Das Handbuch ist in folgende Kapitel unterteilt:

- Kapitel 1 Allgemein
- Kapitel 2 Gerätetechnik
- Kapitel 3 Inbetriebnahme
- Kapitel A Anhang

### <span id="page-2-2"></span>**1.1.1 Aufbau des Produkthandbuchs**

In den Linienkoppler können Applikationsprogramme mit unterschiedlichem Funktionsumfang geladen werden.

Daher werden in Kapitel 3 einmal alle Parameter und Funktionen für die ETS 4 und einmal für die ETS 3 erläutert.

#### **Hinweis**

Für den Linienkoppler S liegen für die ETS 3 und ETS 4 unterschiedliche Applikationsprogramme vor. Ein Teil der Funktionen für die ETS 4 stehen in den Applikationen für die ETS 3 nicht zur Verfügung, siehe [Überblick,](#page-15-0) S. [16.](#page-15-0)

In der ETS 3 gibt es je eine Applikation für Koppeln und Verstärken (*Koppeln/1.x* oder *Verstärken/1.x),*  in der ETS 4 gibt es eine gemeinsame Applikation (*Koppeln Verstärken/2.x).* 

Alle Applikationen sind aufwärtskompatibel, d.h.:

- Die alten Applikationen vom Linienkoppler können in den Linienkoppler S geladen werden (ETS 3). Dies ist hilfreich, sofern in einem bestehenden Projekt ein Linienkoppler durch einen Linienkoppler S ersetzt wird.
- Die Applikationen *Koppeln/1.x* oder *Verstärken/1.x* können über die ETS 3 oder die ETS 4 in den Linienkoppler S geladen werden.
- Die neue Applikation *Koppeln Verstärken/2.x* mit erweitertem Funktionsumfang steht nur für die ETS 4 zur Verfügung.

### <span id="page-3-0"></span>**1.1.2 Hinweise**

In diesem Handbuch werden Hinweise und Sicherheitshinweise folgendermaßen dargestellt:

### **Hinweis**

Bedienungserleichterungen, Bedienungstipps

#### **Beispiele**

Anwendungsbeispiele, Einbaubeispiele, Programmierbeispiele

### **Wichtig**

Dieser Sicherheitshinweis wird verwendet, sobald die Gefahr einer Funktionsstörung besteht, ohne Schaden- oder Verletzungsrisiko.

### **Achtung**

Dieser Sicherheitshinweis wird verwendet, sobald die Gefahr einer Funktionsstörung besteht, ohne Schaden- oder Verletzungsrisiko.

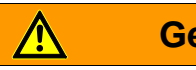

### **Gefahr**

Dieser Sicherheitshinweis wird verwendet, sobald bei unsachgemäßer Handhabung Gefahr für Leib und Leben besteht.

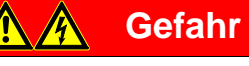

Dieser Sicherheitshinweis wird verwendet, sobald bei unsachgemäßer Handhabung akute Lebensgefahr besteht.

### <span id="page-4-0"></span>**1.2 Produkt- und Funktionsübersicht**

Der Linienkoppler S kann als Linien-/Bereichskoppler oder als Verstärker eingesetzt werden.

### <span id="page-4-1"></span>**1.2.1 Linien-/Bereichskoppler**

Als Linien-/Bereichskoppler verbindet der Linienkoppler S datentechnisch zwei Linien, trennt diese jedoch galvanisch.

Der Koppler kann physikalisch adressierte, gruppenadressierte sowie Broadcast-Telegramme weiterleiten.

Zur Weiterleitung von physikalisch adressierten Telegrammen vergleicht der Linienkoppler S die Zieladresse mit seiner eigenen physikalischen Adresse. Die physikalische Adresse des Linienkoppler S legt seine Linienzugehörigkeit fest. Je nach Auswertung und Parametrierung werden die Telegramme weitergeleitet oder nicht. Hat der Linienkoppler S seine projektierte physikalische Adresse noch nicht erhalten, kann dies bei der Inbetriebnahme anderer Geräte Störungen hervorrufen.

Auf Telegramme mit Gruppenadressen reagiert der Linienkoppler S entsprechend seiner Parametrierung.

Um den Telegrammverkehr zu minimieren, leitet der Linienkoppler S im Normalbetrieb (Standardeinstellungen) nur die Telegramme weiter, deren Gruppenadressen in seiner Filtertabelle eingetragen sind. Allerdings kann es speziell während der Inbetriebnahme und zu Diagnosezwecken sinnvoll sein, die ersten beiden Parameter *Gruppentelegramme Hauptgruppe 0…13* und *Gruppentelegramme Hauptlinie 14…31* mit der Option *weiterleiten* einzustellen, d.h. die Filtertabelle wird abgeschaltet. Ist die Anlage komplett in Betrieb genommen, sollten die beiden Parameter wieder auf die Standardwerte zurückgestellt werden. Anschließend wird der Linienkoppler S mit der Applikation neu programmiert. Dabei wird auch die korrekte Filtertabelle in den Linienkoppler S übertragen.

### **Hinweis**

Die Applikation *Koppeln Verstärken/2.x* für die ETS 4 filtert die Hauptgruppen 14…31. Mit der Applikation *Koppeln/1.x* wird durch die ETS 3 für die Hauptgruppen 14…31 keine Filtertabelle berechnet. Daher sollen diese nicht projektiert werden. Falls dies nötig ist, muss dort der Parameter *Hauptgruppe 14…31* mit der Option *weiterleiten* eingestellt werden.

Leitet der Linienkoppler S ein Telegramm weiter und erhält darauf keine Quittierung oder es liegt ein Übertragungsfehler vor, wiederholt der Linienkoppler S das Telegramm bis zu drei Mal. Mit den Parametern *Bei Übertragungsfehlern… Gruppentelegramme wiederholen* wird dieses Verhalten für beide Linien getrennt eingestellt. Diese Parameter sollten in der Standardeinstellung belassen werden.

Normalerweise quittiert der Linienkoppler S nur die Telegramme, die er weiterleitet. Die Parameter *Telegrammbestätigung…* erlauben eine für beide Linien getrennte Einstellung der Quittierung. Diese Parameter sollten in der Standardeinstellung belassen werden

### **Topologie**

Als Linienkoppler verbindet der Linienkoppler S eine Linie mit einer Hauptlinie. Als Bereichskoppler verbindet der Linienkoppler S eine Hauptlinie mit einer Bereichslinie. Jede Linie benötigt eine eigene Spannungsversorgung.

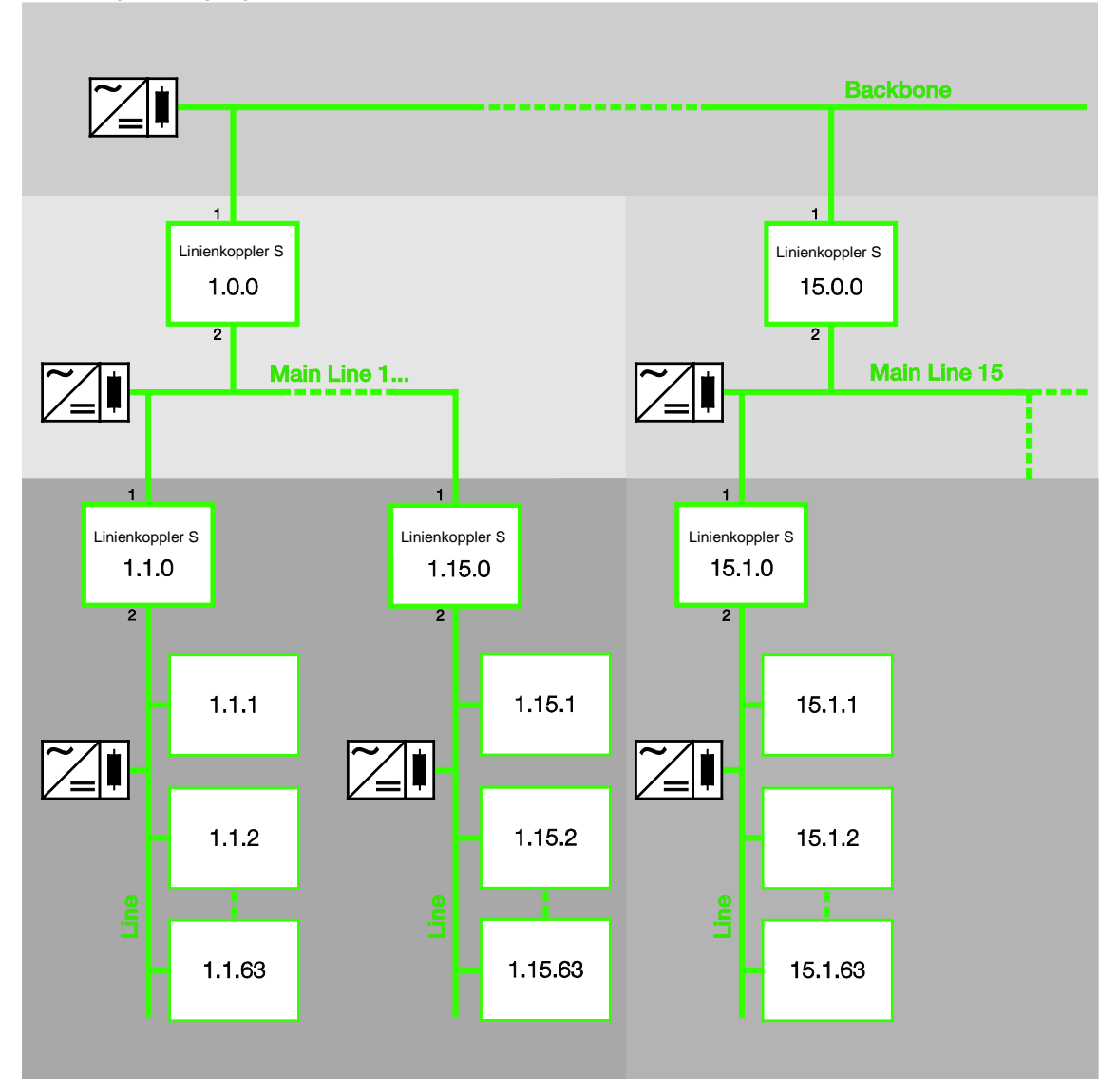

Backbone = Bereichslinie mit bis zu 15 Bereichskopplern, physikalische Adresse x.0.0

Main Line = Hauptlinie mit bis zu 15 Linienkopplern, physikalische Adresse x.y.0

Line = Linie mit bis zu 64 Teilnehmern einschließlich des Linienkopplers. Bei Einsatz von bis zu drei Linienverstärkern, sind bis zu 256 Teilnehmer möglich.

Durch die Vergabe der physikalischen Adresse wird die Funktion des Gerätes festgelegt.

#### **Hinweis**

Wird der zweite Ausgang der Spannungsversorgung SV/S zum Anschluss verwendet, so muss zusätzlich eine Drossel DV/S angeschlossen werden. **Für weitere Informationen siehe: Produkthandbuch Spannungsversorgung**

### <span id="page-6-0"></span>**1.2.2 Linienverstärker**

Als Linienverstärker (Repeater) verbindet das Gerät datentechnisch zwei Liniensegmente, trennt diese jedoch galvanisch.

Hinter einem Linienkoppler (in einer Linie) können bis zu drei Linienverstärker parallel verschaltet werden. So bilden bis zu vier Liniensegmente eine ganze Linie. Eine Linie kann somit von 64 möglichen Teilnehmern (1 Linie) auf bis zu 256 Teilnehmer (4 Liniensegmente) erweitert werden. Jedes Liniensegment muss durch eine eigene KNX-Spannungsversorgung versorgt werden.

Die Linienverstärker besitzen keine Filtertabellen. Daher wird ein Telegramm in alle Liniensegmente gesendet, unabhängig davon, ob es im entsprechenden Liniensegment verarbeitet wird oder nicht. Ob dieses Telegramm innerhalb der Linien ausgelöst oder ob es von der Hauptlinie über den Linienkoppler in die Linien gesendet wurde, spielt ebenfalls keine Rolle.

Tritt ein Übertragungsfehler eines physikalisch adressierten Telegrammes auf, wird dieses Telegramm nicht wiederholt.

Leitet der Linienverstärker ein Gruppentelegramm weiter und erhält darauf keine Quittierung oder es liegt ein Übertragungsfehler vor, wiederholt der Linienverstärker das Telegramm bis zu drei Mal. Mit den Parametern *Bei Übertragungsfehlern… Gruppentelegramme wiederholen* wird dieses Verhalten für beide Liniensegmente getrennt eingestellt.

### **Topologie**

Bis zu drei Linienverstärker werden parallel in einer Linie verschaltet. Jedes Liniensegment benötigt eine eigene Spannungsversorgung

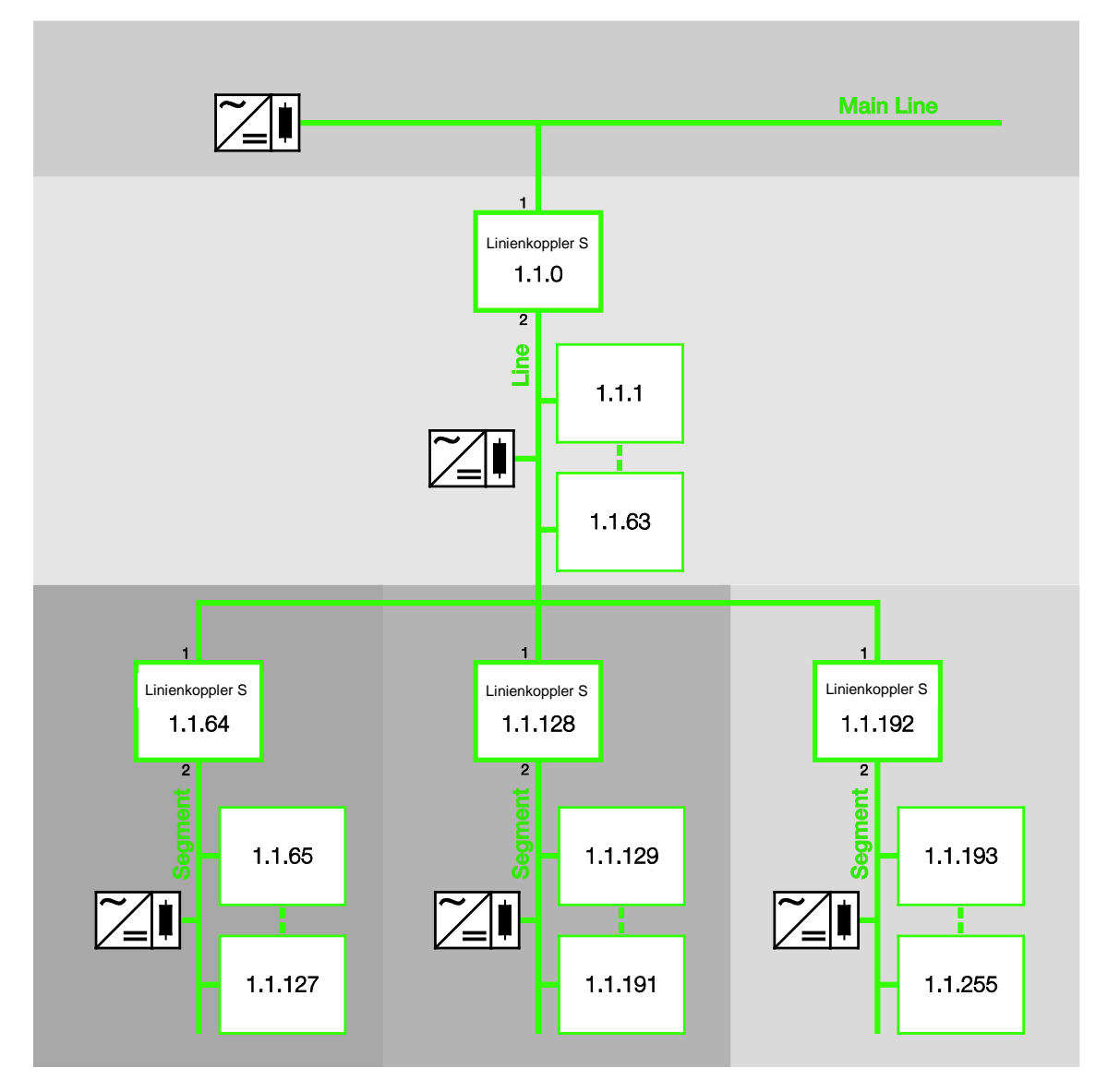

Main Line = Hauptlinie mit bis zu 15 Linienkopplern

Line = Linie mit bis zu drei Linienverstärkern

Line Segment = Liniensegment, pro Segment bis zu 64 Teilnehmer möglich (insgesamt bis zu 256 Teilnehmer möglich) einschließlich der Linienverstärker.

#### **Hinweis**

Die Topologie ist beim Linienverstärker nicht festgelegt. Unterhalb des Kopplers 1.1.0 können die Adressen 1.1.1 bis 1.1.255 beliebig auf die Segmente verteilt werden

### <span id="page-8-0"></span>**2 Gerätetechnik**

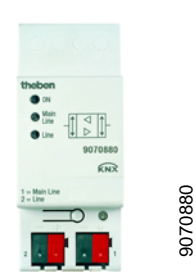

9070880

Der Theben Linienkoppler S KNX ist ein Reiheneinbaugerät mit 2 TE Modulbreite. Er wird als Linien-/Bereichskoppler oder Linienverstärker eingesetzt. Als Linienkoppler verbindet das Gerät eine Linie mit einer Hauptlinie, als Bereichskoppler eine Hauptlinie mit einer Bereichslinie. Hierbei sorgt der Linienkoppler S für eine galvanische Trennung.

Bei Bedarf filtert der Linienkoppler S Telegramme und leitet nur die Telegramme weiter, die für andere Linien bestimmt sind. Zu Diagnosezwecken ist es möglich, alle Telegramme weiterzuleiten oder zu sperren.

### <span id="page-8-1"></span>**2.1 Technische Daten**

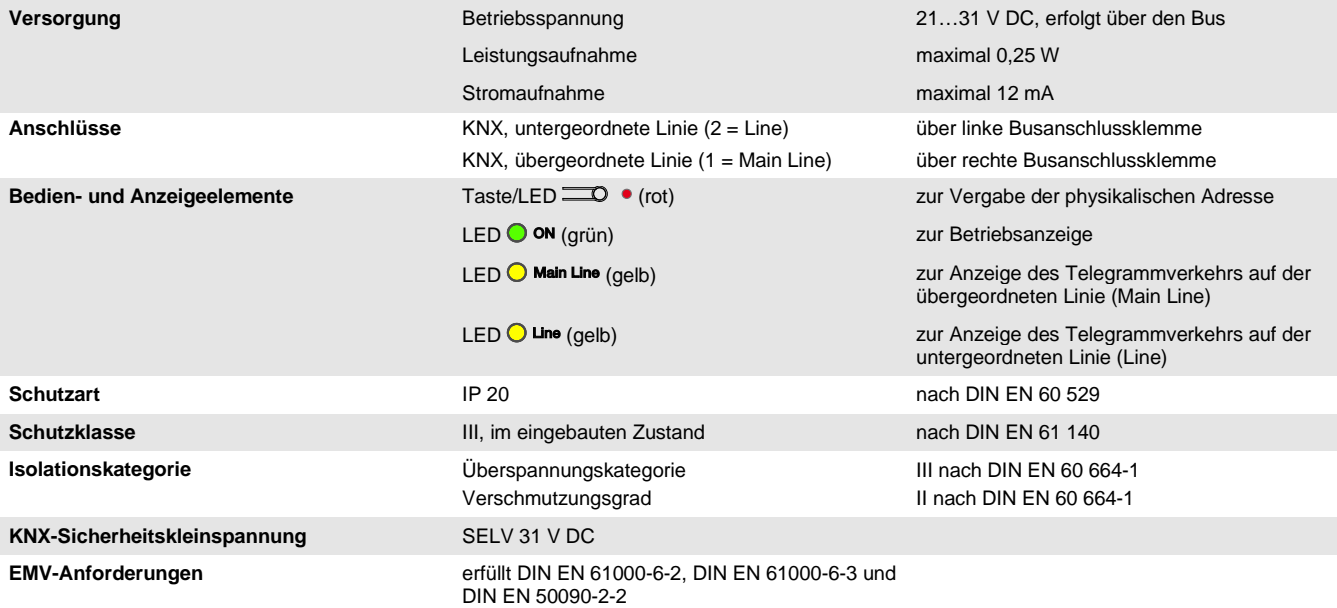

# theben

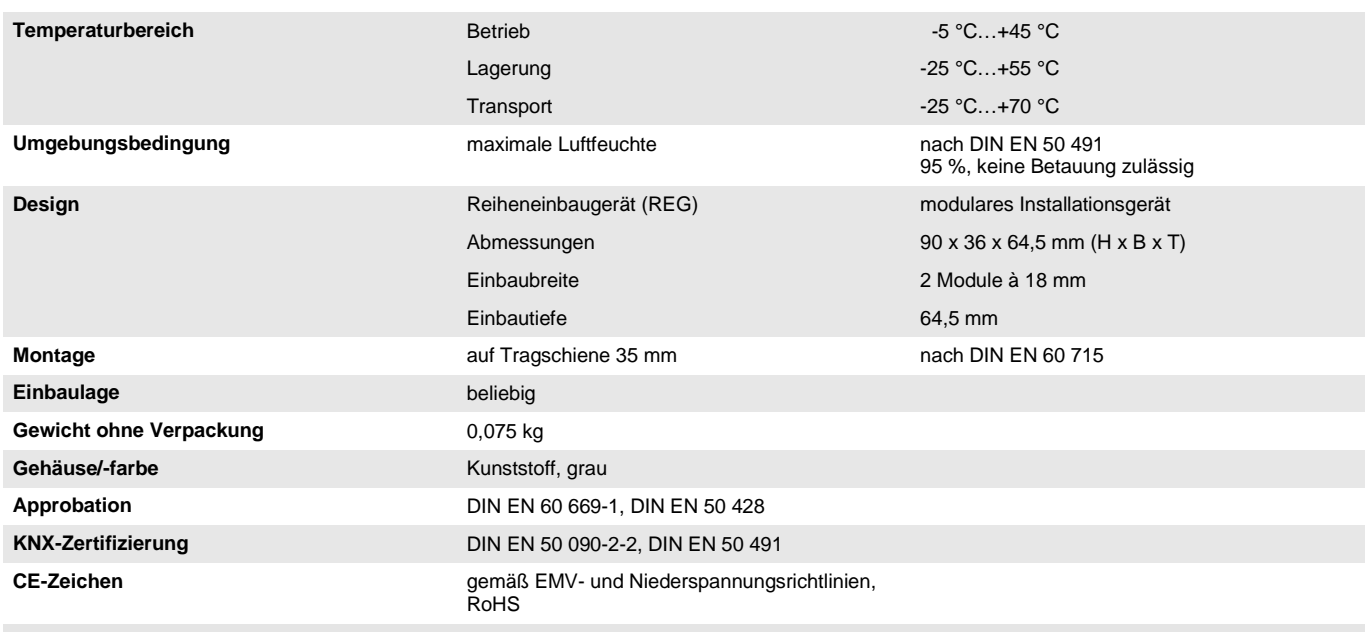

# Theh

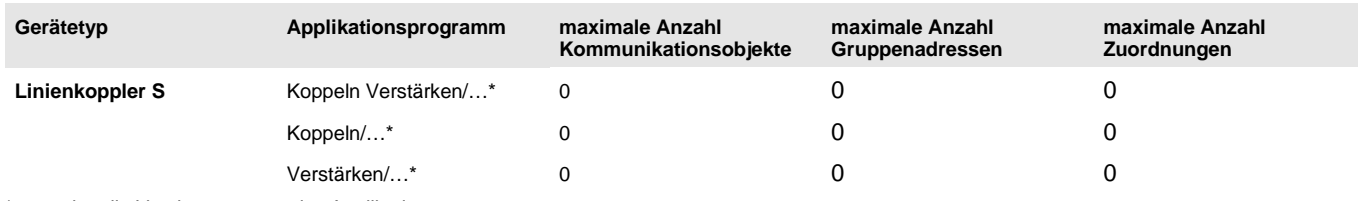

\* … = aktuelle Versionsnummer des Applikationsprogramms.

### **Hinweis**

Für die Programmierung sind die ETS und das aktuelle Applikationsprogramm des Gerätes erforderlich. Das aktuelle Applikationsprogramm finden Sie mit der entsprechenden Softwareinformation zum Download im Internet unter [www.theben.de/downloads](http://www.theben.de/downloads)*.* Nach dem Import in die ETS liegt es in der ETS unter *Theben AG/Systemgeräte/…*

Das Gerät unterstützt nicht die Verschließfunktion eines KNX-Geräts in der ETS. Falls Sie den Zugriff auf alle Geräte des Projekts durch einen *BCU-Schlüssel* sperren, hat es auf dieses Gerät keine Auswirkung. Es kann weiterhin ausgelesen und programmiert werden.

### **Hinweis**

Für den Linienkoppler S liegen für die ETS 3 und ETS 4 unterschiedliche Applikationsprogramme vor. Ein Teil der Funktionen für die ETS 4 stehen in den Applikationen für die ETS 3 nicht zur Verfügung, siehe [Überblick,](#page-15-0) S. [16.](#page-15-0)

In der ETS 3 gibt es je eine Applikation für Koppeln und Verstärken (*Koppeln/1.x* oder *Verstärken/1.x),*  in der ETS 4 gibt es eine gemeinsame Applikation (*Koppeln Verstärken/2.x).*  Alle Applikationen sind aufwärtskompatibel, d.h.:

- Die alten Applikationen vom Linienkoppler können in den Linienkoppler S geladen werden (ETS 3). Dies ist hilfreich, sofern in einem bestehenden Projekt ein Linienkoppler durch einen Linienkoppler S ersetzt wird.
- Die Applikationen *Koppeln/1.x* oder *Verstärken/1.x* können über die ETS 3 oder die ETS 4 in den Linienkoppler S geladen werden.
- Die neue Applikation *Koppeln Verstärken/2.x* mit erweitertem Funktionsumfang steht nur für die ETS 4 zur Verfügung.

<span id="page-11-0"></span>**2.2 Anschlussbild**

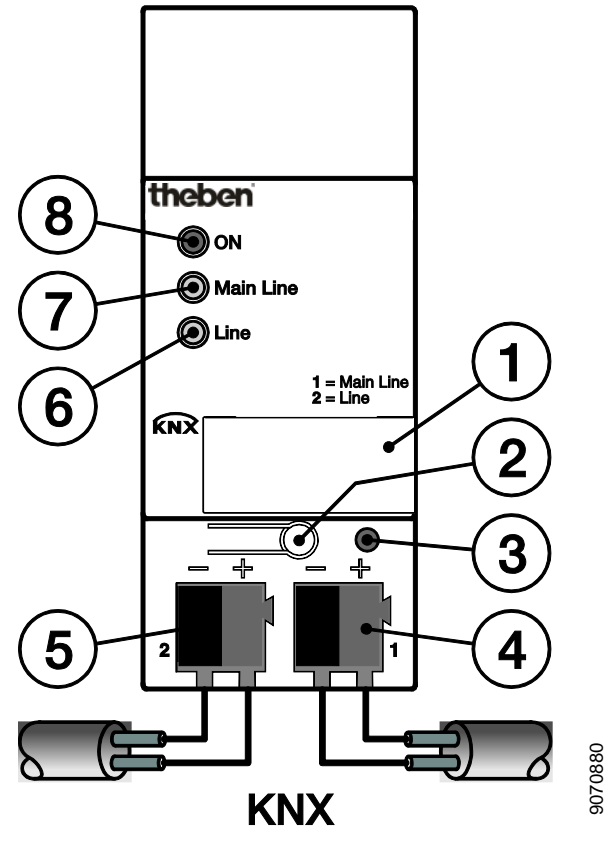

**Linienkoppler S**

- **1** Schilderträger
- **2** Taste *Programmieren*
- **3** LED *Programmieren* (rot)
- **4** Busanschlussklemme der Primär-/Hauptlinie (Main Line)
- **5** Busanschlussklemme der Sekundärlinie (Line)
- $6$  LED  $\bigcirc$  Line (gelb)
- **7** LED Main Line (gelb)
- 8 LED  $\bigcirc$  on (grün)

### **Hinweis**

Die Hauptlinie und die Sekundärlinie müssen jeweils mit einer separaten Spannungsversorgung versorgt werden (galvanisch getrennt).

### <span id="page-12-0"></span>**2.3 Maßbild**

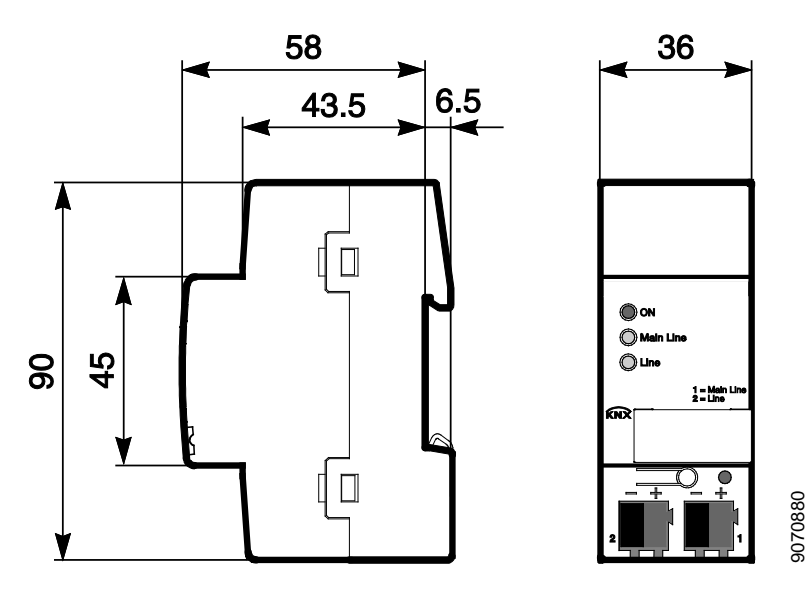

**Linienkoppler S**

### <span id="page-13-0"></span>**2.4 Montage und Installation**

Der Linienkoppler S ist ein Reiheneinbaugerät zum Einbau in Verteilern zur Schnellbefestigung auf 35 mm-Tragschienen nach DIN EN 60 715.

Der Linienkoppler S kann in jeder Einbaulage montiert werden.

Die Verbindung zum Bus erfolgt über die mitgelieferten Busanschlussklemmen.

Die Zugänglichkeit des Linienkoppler S zum Betreiben, Prüfen, Besichtigen, Warten und Reparieren muss gemäß DIN VDE 0100-520 sichergestellt sein.

#### **Inbetriebnahmevoraussetzung**

Um den Linienkoppler S in Betrieb zu nehmen, werden ein PC mit der ETS und eine KNX-Schnittstelle, z.B. USB oder IP, benötigt. Mit dem Anlegen der Busspannung an der Hauptlinie ist der Linienkoppler S betriebsbereit.

Zur Programmierung des Linienkopplers muss mindestens die Primärlinie angeschlossen sein. Wird zusätzlich auch die untergeordnete Sekundärlinie angeschlossen, so kann der Linienkoppler S auch von der untergeordneten Sekundärlinie aus programmiert werden.

Montage und Inbetriebnahme dürfen nur von Elektrofachkräften ausgeführt werden. Bei der Planung und Errichtung von elektrischen Anlagen sowie von sicherheitstechnischen Anlagen für Einbruch- und Branderkennung sind die einschlägigen Normen, Richtlinien, Vorschriften und Bestimmungen des jeweiligen Landes zu beachten.

Gerät bei Transport, Lagerung und im Betrieb vor Feuchtigkeit, Schmutz und Beschädigung schützen.

Gerät nur innerhalb der spezifizierten technischen Daten betreiben!

Gerät nur im geschlossenen Gehäuse (Verteiler) betreiben!

#### **Auslieferungszustand**

Der Linienkoppler S wird mit der physikalischen Adresse 15.15.0 ausgeliefert.

#### **Vergabe der physikalischen Adresse**

In der ETS erfolgt die Vergabe und Programmierung der physikalischen Adresse.

Zur Vergabe der physikalischen Adresse wird die Taste <sup>20</sup> des Linienkoppler S betätigt. Die rote LED . leuchtet auf. Sie erlischt, sobald die ETS die physikalische Adresse vergeben hat oder die Taste erneut betätigt wurde. Die Auswahl der physikalischen Adresse ist abhängig von der gewünschten Gerätefunktion (Koppler oder Verstärker).

**Für weitere Informationen siehe: Produkt- [und Funktionsübersicht,](#page-4-0) S[. 5](#page-4-0)**

#### **Reinigen**

Verschmutzte Geräte können mit einem trockenen oder mit Seifenlauge leicht angefeuchteten Tuch gereinigt werden. Auf keinen Fall dürfen ätzende Mittel oder Lösungsmittel verwendet werden.

#### **Wartung**

Der Linienkoppler S ist wartungsfrei. Bei Schäden, z.B. durch Transport und/oder Lagerung, dürfen keine Reparaturen vorgenommen werden.

### <span id="page-14-0"></span>**2.4.1 Anzeigeelemente**

Auf der Frontseite des Linienkoppler S befinden sich LEDs zur Anzeige.

Das Verhalten der Anzeigeelemente ist in folgender Tabelle beschrieben:

<span id="page-14-1"></span>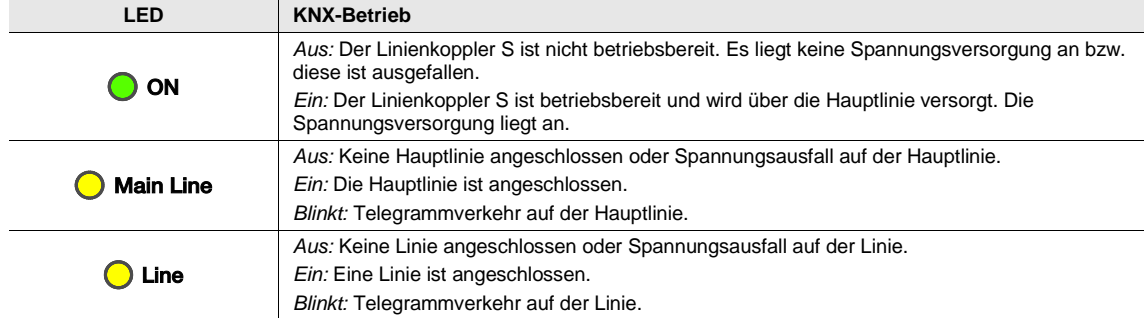

### **3 Inbetriebnahme**

Die Parametrierung des Linienkoppler S erfolgt mit einem der Applikationsprogramme *Koppeln Verstärken/2, Koppeln/1 oder Verstärken/1* und der Engineering Tool Software ETS.

Das Applikationsprogramm ist unter *Theben/Systemgeräte/…* zu finden.

Für die Parametrierung wird ein PC oder Laptop mit der ETS und eine Anbindung an den KNX, z.B. über RS232-, USB- oder IP-Schnittstelle benötigt.

### <span id="page-15-0"></span>**3.1 Überblick**

Die nachfolgende Tabelle gibt einen Überblick, welche Funktionen mit dem erfolgt mit einem der Applikationsprogramme *Koppeln* und den Applikationsprogrammen *Koppeln Verstärken 2.x* (ETS 4) sowie *Koppeln/1.x* oder *Verstärken/1.x* (ETS 3) möglich sind.

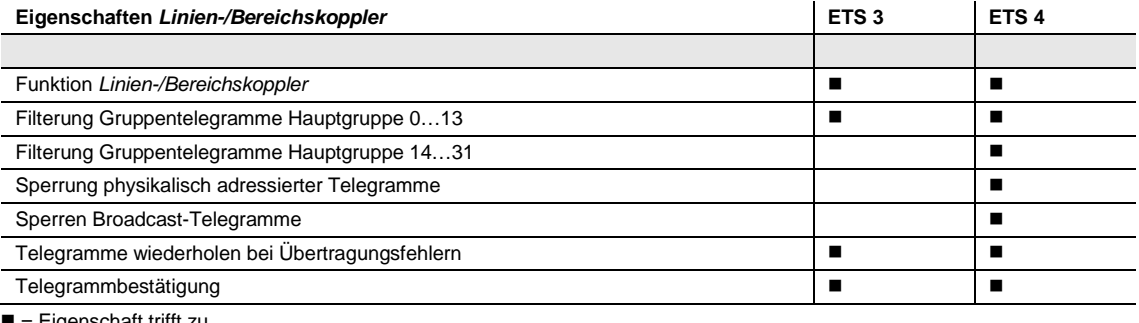

= Eigenschaft trifft zu

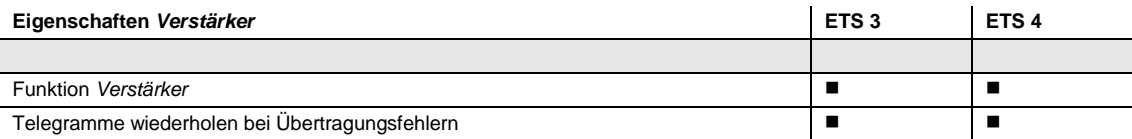

 $\blacksquare$  = Eigenschaft trifft zu

**thebe** 

### <span id="page-16-0"></span>**3.2 Parameter**

Die Parametrierung des Linienkoppler S erfolgt mit der Engineering Tool Software ETS.

Das Applikationsprogramm liegt in der ETS unter *Theben AG/Systemgeräte/…* .

Die folgenden Kapitel beschreiben die Parameter des Linienkoppler S an Hand der Parameterfenster. Die Parameterfenster sind dynamisch aufgebaut, so dass je nach Parametrierung und Funktion weitere Parameter freigegeben werden.

Die Defaultwerte der Parameter sind unterstrichen dargestellt,

z.B.:

Optionen: ja nein

### <span id="page-16-1"></span>**3.2.1 Applikation für die ETS 4**

Die Applikation *Koppeln Verstärken/2.x* mit erweitertem Funktionsumfang steht nur für den Linienkoppler S und ab der ETS 4.1.2 zur Verfügung.

 $\overline{\phantom{0}}$ 

### <span id="page-17-0"></span>**3.2.1.1 Parameterfenster** *Allgemein*

Allgemein Hauptlinie --> Linie Linie --> Hauptlinie

Gerätefunktion

Linien-/Bereichskoppler

In diesem Parameterfenster wird die Gerätefunktion festgelegt.

### **Gerätefunktion**

Optionen: Linien-/Bereichskoppler Verstärker

- *Linien-/Bereichskoppler:* Zwei Linien werden datentechnisch verbunden. Die beiden Linien bleiben dabei galvanisch getrennt. Die Parameterfenster Hauptlinie --> Linie, S[. 19,](#page-18-1) und Parameterfenster [Linie −−> Hauptl](#page-21-0)inie, S. [22,](#page-21-0) erscheinen
- *Verstärker:* Zwei Liniensegmente werden datentechnisch verbunden. Die beiden Linien bleiben dabei galvanisch getrennt. Das [Parameterfenster Einstellungen,](#page-22-1) S. [23,](#page-22-1) wird freigegeben.

### <span id="page-18-0"></span>**3.2.1.2 Gerätefunktion** *Linien-/Bereichskoppler*

#### <span id="page-18-1"></span>**3.2.1.2.1 Parameterfenster** *Hauptlinie −−> Linie*

Dieses Parameterfenster ist sichtbar, wenn im [Parameterfenster Allgemein,](#page-17-0) S. [18,](#page-17-0) die Gerätefunktion *Linien-/Bereichskoppler* ausgewählt wurde.

In diesem Parameterfenster werden die Einstellungen für die Verbindung von der Primär-/Hauptlinie zur Linie vorgenommen.

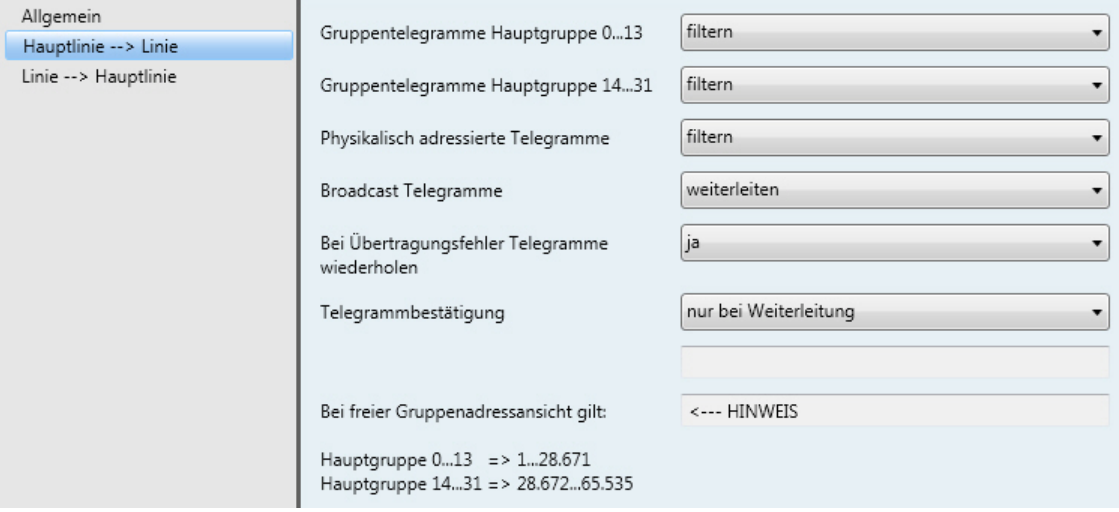

#### **Gruppentelegramme Hauptgruppe 0…13**

#### **Gruppentelegramme Hauptgruppe 14…31**

Optionen: filtern weiterleiten

sperren

- *filtern:* Nur Gruppentelegramme, die in der Filtertabelle eingetragen sind, werden weitergeleitet. Die ETS erstellt die Filtertabelle automatisch.
- *weiterleiten:* Alle Gruppentelegramme werden weitergeleitet.
- *sperren:* Alle Gruppentelegramme werden gesperrt.

### **Physikalisch adressierte Telegramme**

Optionen: filtern sperren

- *filtern:* Physikalisch adressierte Telegramme (Programmier-Telegramme) werden entsprechend der Topologie weitergeleitet.
- *sperren:* Physikalisch adressierte Telegramme werden gesperrt.

### **Broadcast-Telegramme**

Optionen: weiterleiten sperren

Broadcast Telegramme werden z.B. von der ETS versendet, um KNX-Geräte im Programmier-Modus aufzufinden.

- *weiterleiten:* Broadcast Telegramme werden weitergeleitet.
- *sperren:* Broadcast Telegramme werden gesperrt.

### **Bei Übertragungsfehlern Telegramme wiederholen**

Optionen: ja nein benutzerdefiniert

- *ja:* Wird bei der Übertragung eines Telegramms ein Fehler erkannt, wird das Telegramm bis zu drei Mal wiederholt
- *nein:* Die Übertragung wird nicht wiederholt.
- *benutzerdefiniert:* Das Verhalten kann für die unterschiedlichen Telegrammarten individuell eingestellt werden.

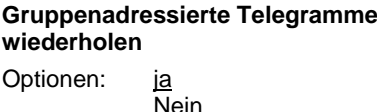

- *ja:* Wird bei der Übertragung eines gruppenadressierten Telegramms ein Fehler erkannt, wird das Telegramm bis zu drei Mal wiederholt.
- *nein:* Die Übertragung wird nicht wiederholt.

**Physikalisch adressierte Telegramme wiederholen**

Optionen: ja **Nein** 

- *ja:* Wird bei der Übertragung eines physikalisch adressierten Telegramms ein Fehler erkannt, wird das Telegramm bis zu drei Mal wiederholt.
- *nein:* Die Übertragung wird nicht wiederholt.

#### **Broadcast-Telegramme wiederholen**

Optionen: ja

nein

- *ja:* Wird bei der Übertragung eines Broadcast-Telegramms ein Fehler erkannt, wird das Telegramm bis zu drei Mal wiederholt.
- *nein:* Die Übertragung wird nicht wiederholt.

### **Telegrammbestätigung**

Optionen: nur bei Weiterleitung immer

- *nur bei Weiterleitung:* Telegramme, die weitergeleitet werden, werden bestätigt.
- *immer*: Jedes Telegramm wird bestätigt.

**Bei freier Gruppenadressansicht gilt:**

**Hauptgruppen 0…13 => 1…28.671 Hauptgruppe 14…31 => 28.672…65.535**

<−−−HINWEIS

In der ETS 4 besteht die Möglichkeit, die Gruppenadressen nicht zwei- oder dreistufig zu vergeben, sondern frei. Wird die freie Gruppenadressansicht gewählt, entspricht Hauptgruppe 0…13 dem Untergruppenbereich 1…28.671 und Hauptgruppe 14…31 dem Untergruppenbereich 28.672…65.535. Details hierzu sind in der Hilfe der ETS nachzulesen.

### <span id="page-21-0"></span>**3.2.1.2.2 Parameterfenster** *Linie −−> Hauptlinie*

Dieses Parameterfenster ist sichtbar, wenn im Parameterfenster **Allgemein**, S. [18,](#page-17-0) die Gerätefunktion *Linien-/Bereichskoppler* ausgewählt wurde.

In diesem Parameterfenster werden die Telegrammfunktionen für die Verbindung einer Sekundärlinie zur Primär-/Hauptlinie festgelegt.

Die Parametereinstellmöglichkeiten der Verbindungen *Linie −−> Hauptlinie* und *Hauptlinie −−> Linie* unterscheiden sich nicht voneinander. Die Beschreibungen der Parametereinstellmöglichkeiten sind im Parameterfenster Hauptlinie --> Linie, S. [19,](#page-18-1) beschrieben.

### <span id="page-22-0"></span>**3.2.1.3 Gerätefunktion** *Verstärker*

### <span id="page-22-1"></span>**3.2.1.3.1 Parameterfenster** *Einstellungen*

Dieses Parameterfenster ist sichtbar, wenn im [Parameterfenster Allgemein,](#page-17-0) S. [18,](#page-17-0) die Gerätefunktion *Verstärker* ausgewählt wurde.

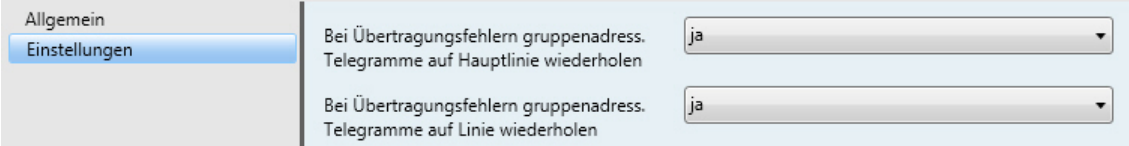

### **Bei Übertragungsfehlern gruppenadress. Telegramme auf Hauptlinie wiederholen**

Optionen: ja

nein

- *ja:* Wird bei der Übertragung eines gruppenadressierten Telegramms auf die Hauptlinie ein Fehler erkannt, wird das Telegramm bis zu drei Mal wiederholt.
- *nein:* Die Übertragung wird nicht wiederholt.

#### **Bei Übertragungsfehlern gruppenadress. Telegramme auf Linie wiederholen**

Optionen: ja

nein

- *ja:* Wird bei der Übertragung eines gruppenadressierten Telegramms auf eine Linie ein Fehler erkannt, wird das Telegramm bis zu drei Mal wiederholt.
- *nein:* Die Übertragung wird nicht wiederholt.

### <span id="page-23-0"></span>**3.2.2 Applikationen für die ETS 3**

Die Applikationen *Koppeln/1.x* und *Verstärken/1.x* können über die ETS 3 in den Linienkoppler S geladen werden.

### <span id="page-23-1"></span>**3.2.2.1 Applikation** *Koppeln/1.x,* **Parameterfenster** *Einstellungen*

In diesem Parameterfenster werden die Einstellungen für den Bereichs-/Linienkoppler festgelegt.

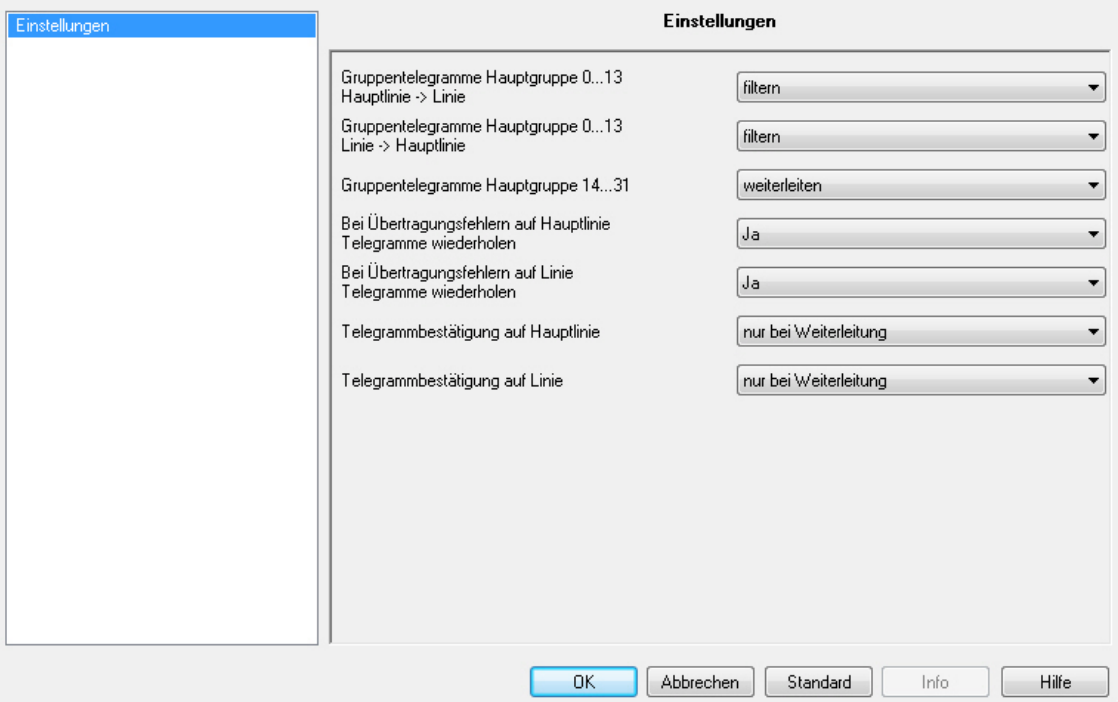

### **Gruppentelegramme Hauptgruppe 0…13 Hauptlinie −−> Linie**

### **Gruppentelegramme Hauptgruppe 0…13 Linie −−> Hauptlinie**

Optionen: filtern weiterleiten sperren

- *filtern:* Nur Gruppentelegramme, die in der Filtertabelle eingetragen sind, werden weitergeleitet. Die ETS erstellt die Filtertabelle automatisch.
- *weiterleiten:* Alle Gruppentelegramme werden weitergeleitet.
- *sperren:* Alle Gruppentelegramme werden gesperrt.

### **Gruppentelegramme Hauptgruppe 14…31**

Optionen: weiterleiten sperren

- *weiterleiten:* Alle Gruppentelegramme werden weitergeleitet.
- *sperren:* Alle Gruppentelegramme werden gesperrt.

### **Bei Übertragungsfehlern auf Hauptlinie Telegramme wiederholen**

#### **Bei Übertragungsfehlern auf Linie Telegramme wiederholen**

Optionen: Ja Nein

Mal wiederholt

- *Ja:* Wird bei der Übertragung eines Telegramms ein Fehler erkannt, wird das Telegramm bis zu drei
- *Nein:* Die Übertragung wird nicht wiederholt.

### **Telegrammbestätigung auf Hauptlinie**

## **Telegrammbestätigung auf Linie**

Optionen: nur bei Weiterleitung immer

• *nur bei Weiterleitung:* Telegramme, die weitergeleitet werden, werden bestätigt.

• *immer*: Alle Telegramme werden bestätigt.

### <span id="page-25-0"></span>**3.2.2.2 Applikation** *Verstärken/1.x*

### <span id="page-25-1"></span>**3.2.2.2.1 Parameterfenster** *Einstellungen*

In diesem Parameterfenster werden die Einstellungen für die Funktion *Verstärken* vorgenommen.

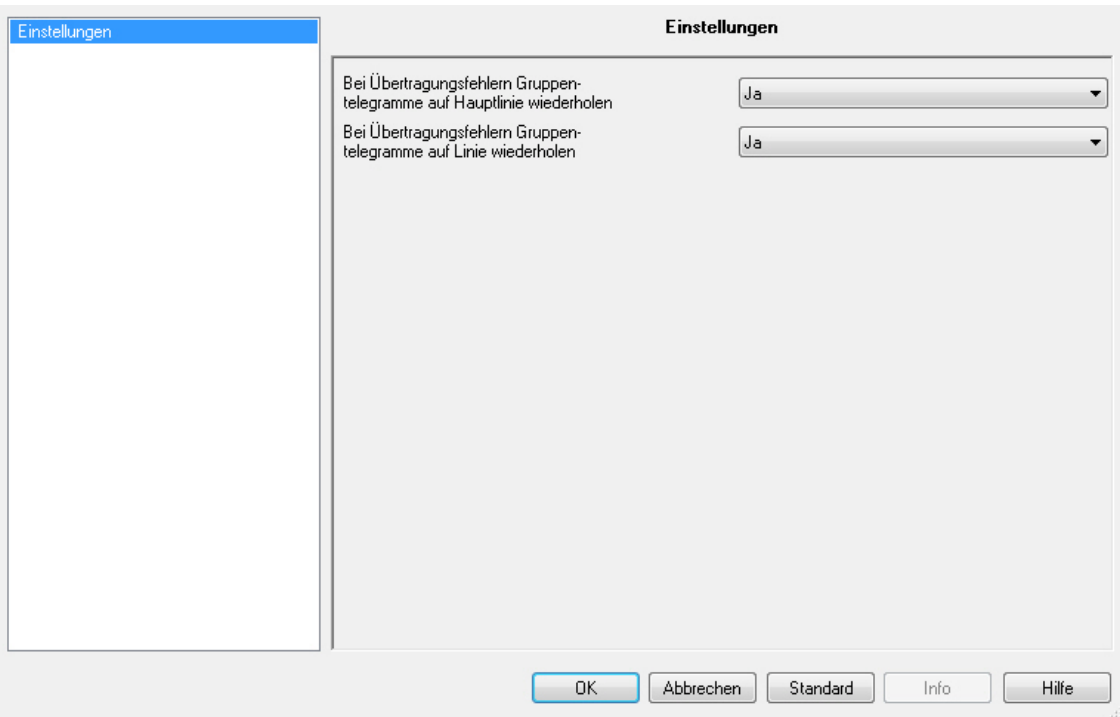

### **Bei Übertragungsfehlern Gruppen-Telegramme auf Hauptlinie wiederholen**

Optionen: Ja Nein

- *Ja:* Wird bei der Übertragung eines gruppenadressierten Telegramms auf die Hauptlinie ein Fehler erkannt, wird das Telegramm bis zu drei Mal wiederholt.
- *Nein:* Die Übertragung wird nicht wiederholt.

### **Bei Übertragungsfehlern Gruppen-. Telegramme auf Linie wiederholen**

Optionen: Ja Nein

- *Ja:* Wird bei der Übertragung eines gruppenadressierten Telegramms auf eine Linie ein Fehler erkannt, wird das Telegramm bis zu drei Mal wiederholt.
- *Nein:* Die Übertragung wird nicht wiederholt.

### <span id="page-26-0"></span>**A Anhang**

### <span id="page-26-1"></span>**A.1 Lieferumfang**

Der Theben AG Linienkoppler S wird mit folgenden Komponenten geliefert. Bitte überprüfen Sie den Lieferumfang gemäß folgender Liste.

- 1 Stck. Linienkoppler S, REG
- 1 Stck. Montage- und Betriebsanleitung
- 2 Stck. Busanschlussklemme (rot/schwarz)

## Linienkoppler S KNX Bedienungsanleitung

### <span id="page-27-0"></span>**4 Bedienungsanleitung**

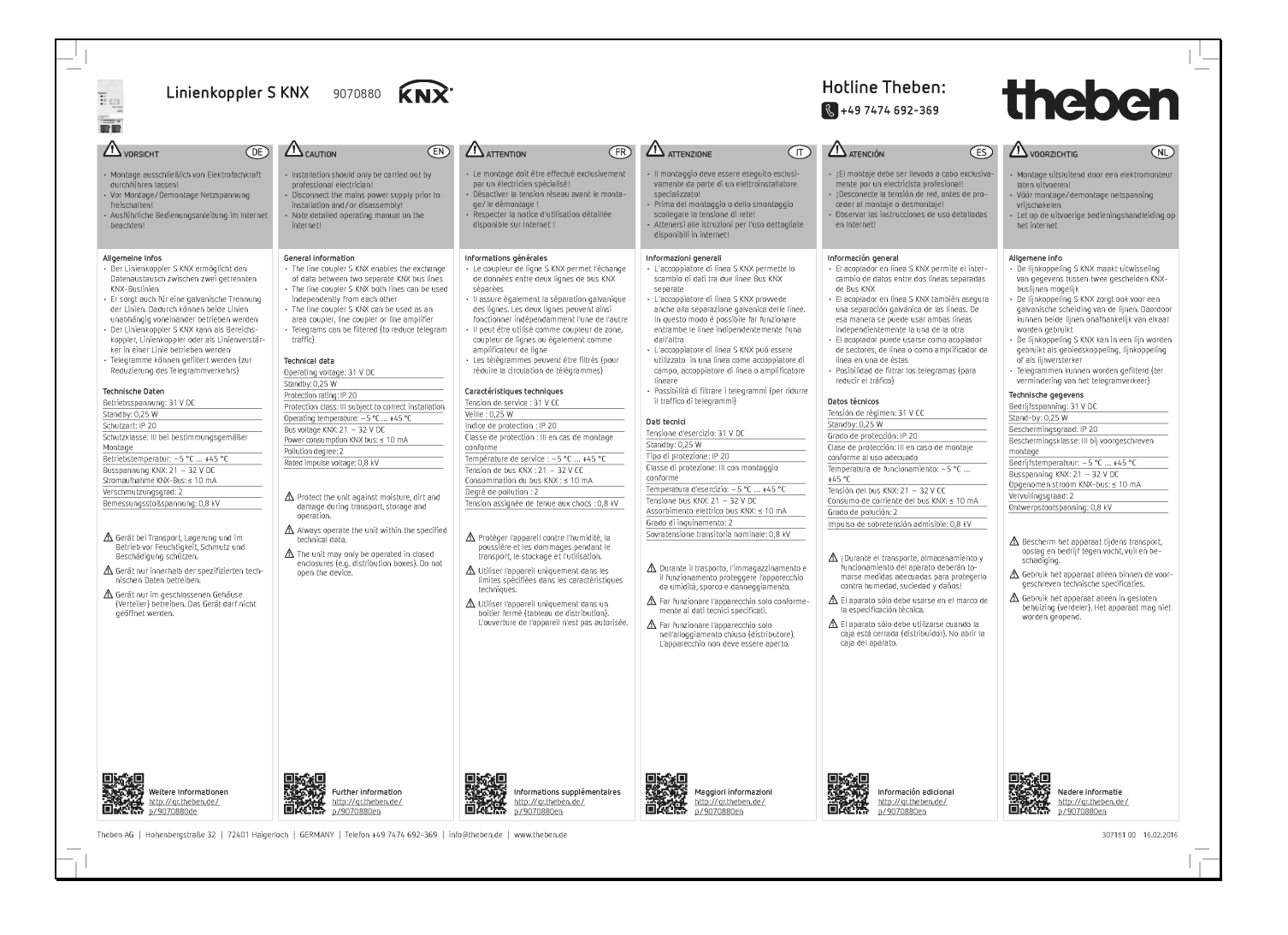

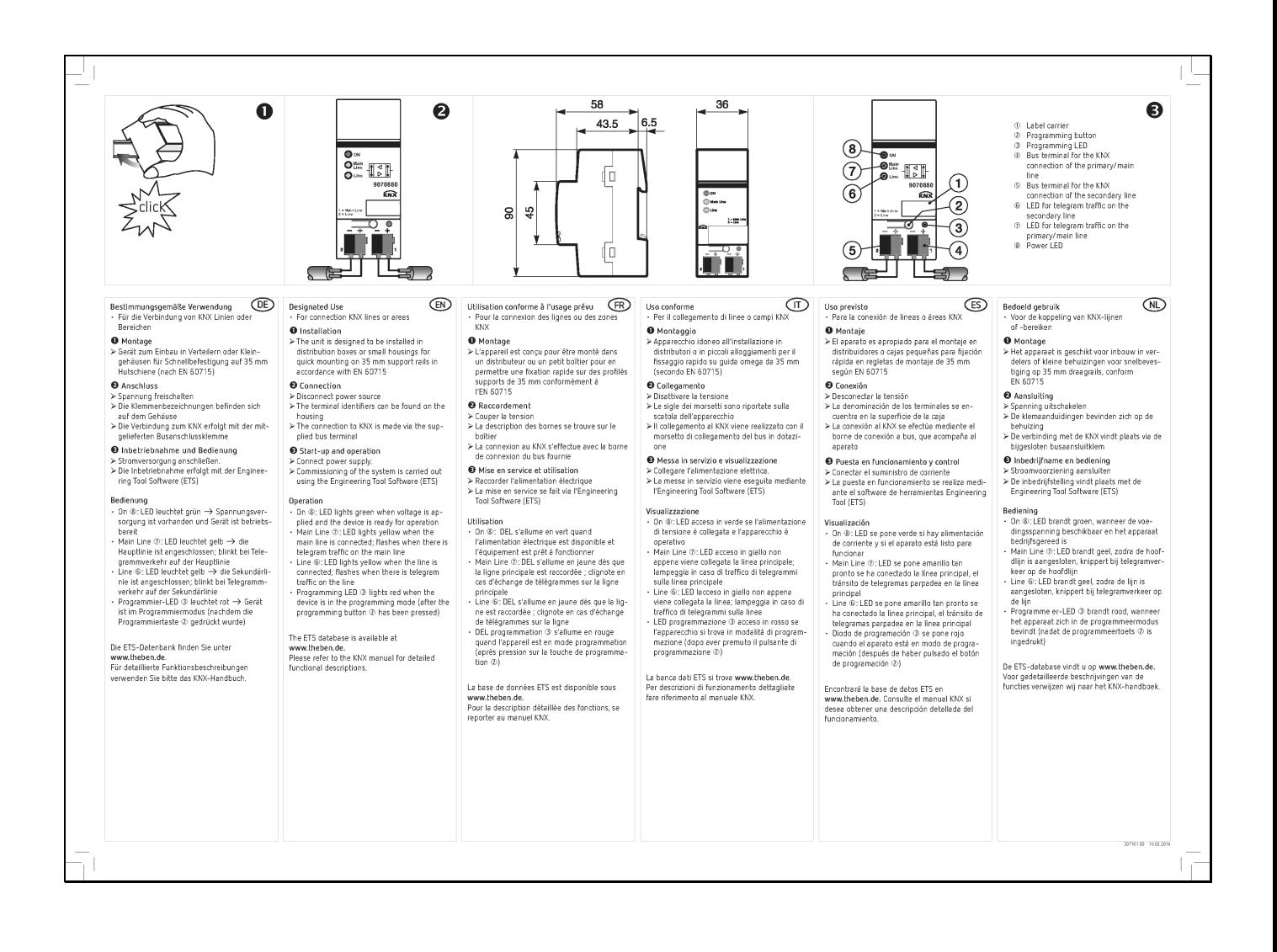